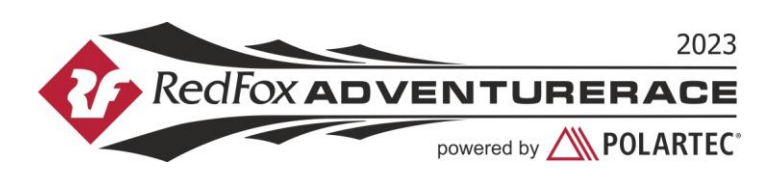

# **Установка приложения O-GPS Tracker на телефон с Android**

## Общие замечания

- 1. Необходимо, чтобы телефон имел GPS. Без этого не будет координат.
- 2. Необходимо, чтобы был настроен выход в мобильный Интернет. Без этого не получится передавать координаты из леса.
- 3. Рекомендуется отключить передачу данных в роуминге.
- 4. Версия Android должна быть 4.1 или выше.
- 5. Это не должен быть ваш телефон для экстренной связи, так как есть вероятность, что аккумулятора может не хватить и вы не сможете позвонить организаторам в экстренных случаях.
- 6. Возможно, стоит иметь с собой внешний аккумулятор для подзарядки телефона-треккера, так как на всю гонку его может не хватить.
- 7. Гонка проходит в районе со слабым покрытием мобильной связи, но приложение запоминает координаты в памяти и в случае подключения к сети отправит их при первой возможности. Поэтому обновление трека на трансляции может быть нестабильным. Организаторы в своих треккерах использует сим-карты компании Мегафон.
- 8. Примерно 20-25 трекеров организаторы выдадут командам. Список будет опубликован перед брифингом.
- 9. В центре соревнований можно будет проверить передачу.
- 10. По всем вопросам можно писать на почту [vova.filatov@gmail.com](mailto:vova.filatov@gmail.com)

#### Установка программы

- 1. Открыть браузер.
- 2. Перейти на <http://o-gps-center.ru/OGPSTracker.apk> начнётся загрузка приложения (или открыть сайт o-gps-center.ru и в верхнем правом углу нажать зеленую кнопу «Приложение для телефона»).
- 3. После окончания загрузки можно установить приложение.
- 4. В зависимости от ваших настроек вам может потребоваться разрешить установку сторонних приложений (не из Google Play).

#### Запуск приложения, регистрация в трансляции и запуск трансляции.

Для регистрации в трансляции необходимо выполнить следующие шаги:

#### **Шаг 1. Запускаем приложение, нажимаем три точки и заходим в настройки**

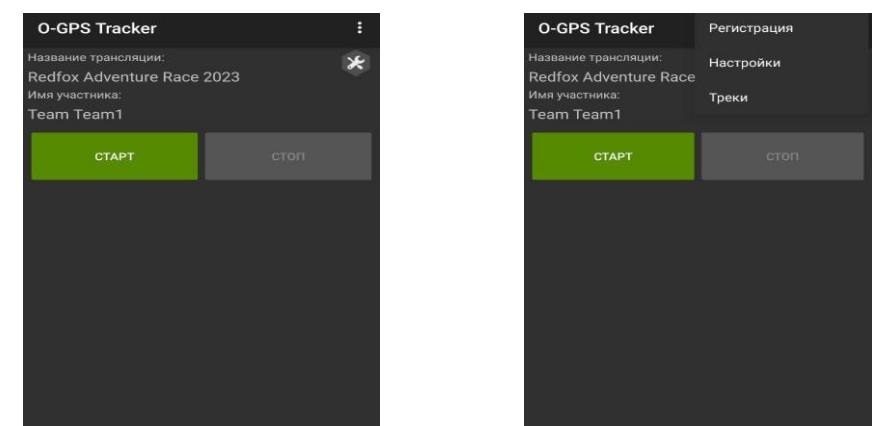

#### Далее выставляем следующие настройки:

\*Эти настройки требуются только для многочасовых гонок (больше 5-6 часов). Для соревнований по спортивному ориентированию или коротких рогейнов можно записать и потом вернуть старые настройки.

Период отправки: 30000 Максимальное отставание: 1800 Максимальный размер: 600 Сон после передачи: да Период работы: 800 Период сна: 240 Режим реального времени: нет Расстояние: 15 Время: 10000 Точность GPS: 35 Число неточных координат: 3 Отправка СМС: нет

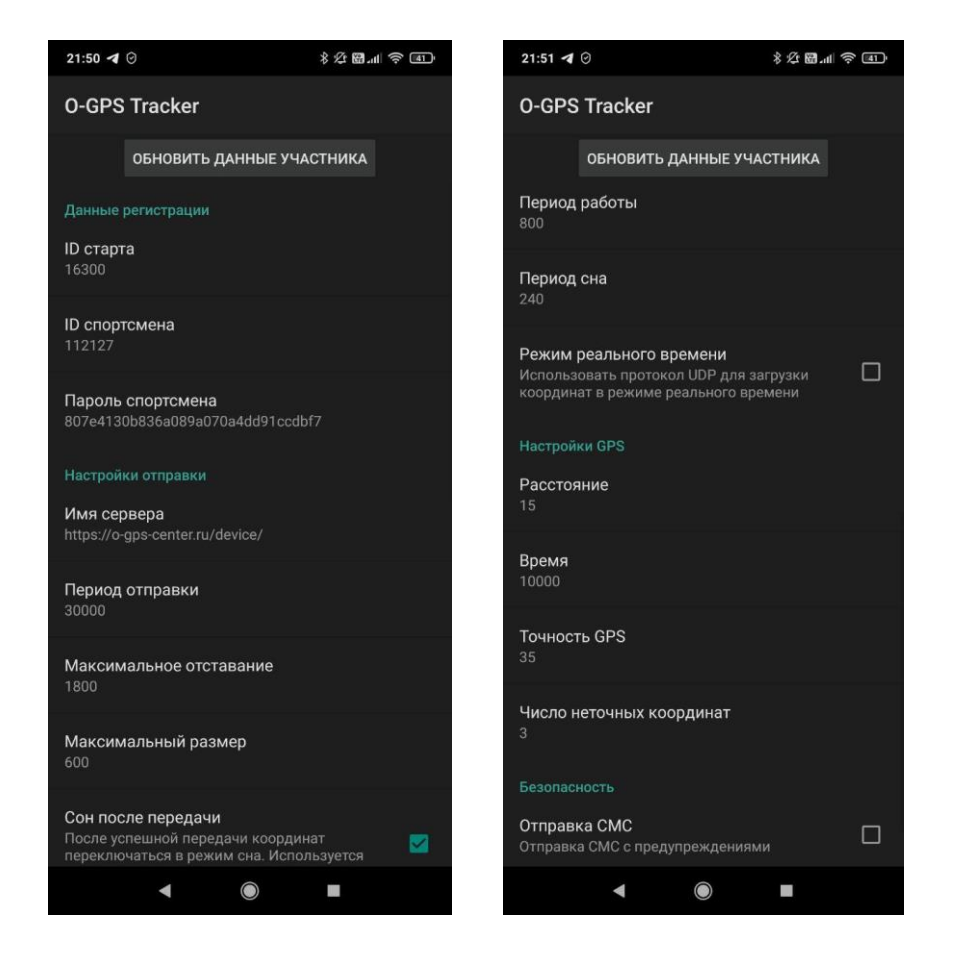

#### **Шаг 2. Меню => Регистрация**

⛔️ Если ваш телефон не имеет отдельной кнопки «Меню», вы можете нажать на шестиугольную иконку справа.

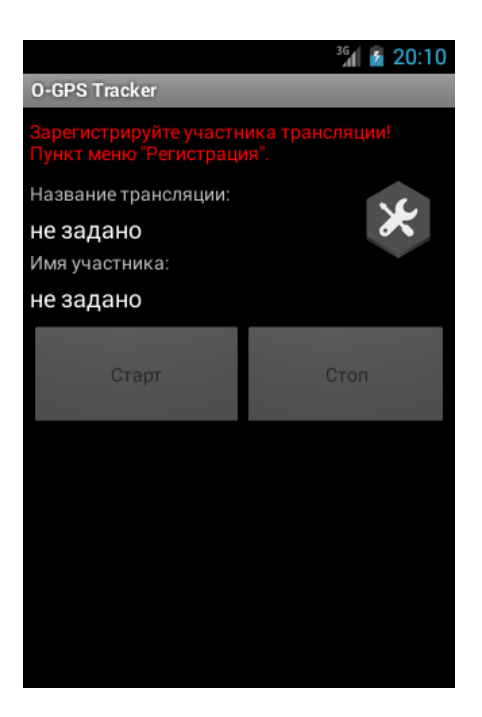

#### **Шаг 3. Выбор трансляции из списка**

Пролистываем вниз и ищем название **Red Fox Adventure Race 2023.** Нажимаем на эту трансляцию.

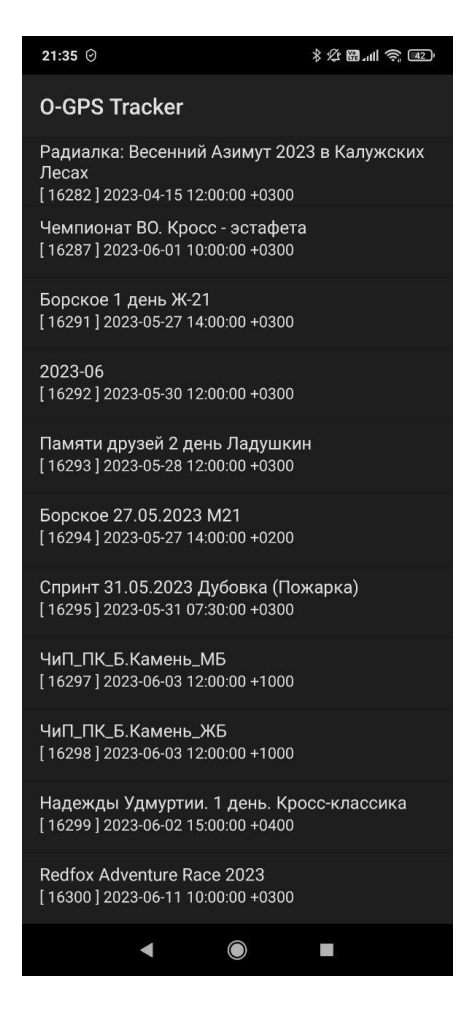

### **Шаг 4. Ввод данных участника**

Введите часть названия команды в графе «Фамилия», другую часть в графе «Имя», и в графе «Пароль трансляции» вводим любые символы (например, 1111).

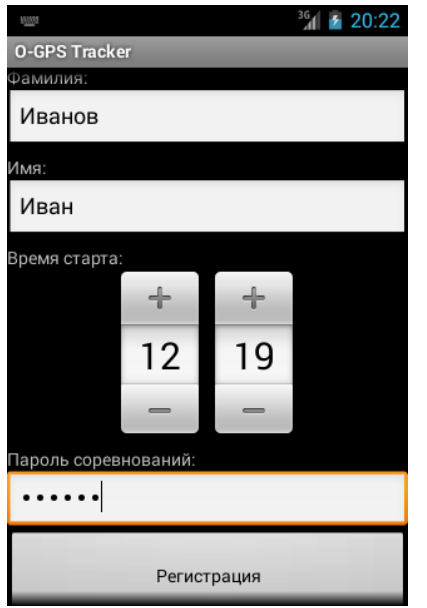

### **Шаг 5. Запуск передачи координат**

Нажмите на кнопку "Старт".

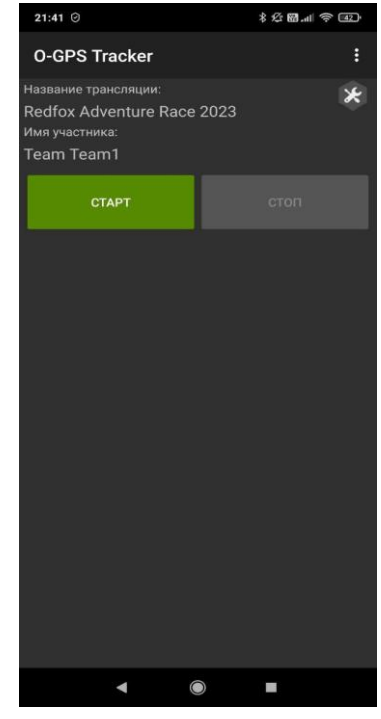

Шаг 6. Блокируем телефон

Например, нажимаем на кнопку выключения.

Приложение должно остаться работать в фоновом режиме.

#### ВАЖНО

1. У вас должно быть активировано «определение местоположение по GPS».

2. У вас должно быть отключена опция «экономия электроэнергии» или у некоторых моделей она называется «энергосбережение».

3. В настройках приложения у вас должен стоять запрет на переход в «спящий режим» (иногда это называется «работа в фоновом режиме» и она должна быть разрешена).

4. На гонке это не должен быть ваш основной телефон, так как у него может сесть аккумулятор и в экстренных случаях вы не сможете связаться с организаторами

5. Если, просматривая свою трансляцию, вы увидели, что она длилась всего 5 минут, значит вы или не отключили энергосбережение, или не разрешили приложению работать в фоновом режиме.

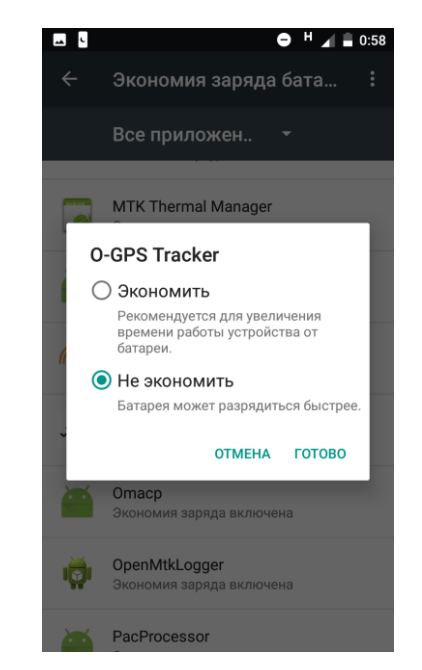